# **HP 6S Scientific Calculator**

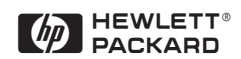

#### **NOTICE**

This manual and any examples contained herein are provided as is and are subject to change without notice. Except to the extent prohibited by law, Hewlett-Packard Company makes no express or implied warranty of any kind with regard to this manual and specifically disclaims the implied warranties and conditions of merchantability and fitness for a particular purpose and Hewlett-Packard Company shall not be liable for any errors or for incidental or consequential damage in connection with the furnishing, performance or use of this manual and the examples herein.

© Hewlett-Packard Company 1999. All rights reserved.

#### **REGULATORY INFORMATION**

#### **USA**

This calculator has been tested and found to comply with the limits for a Class B digital device, pursuant to part 15 of the FCC Rules. These limits are designed to provide reasonable protection against harmful interference in a residential installation. This calculator generates, uses and can radiate radio frequency energy and may interfere with radio and television reception. In the unlikely event that this equipment does cause interference to radio or television reception, try the following:

- reorient or relocate the receiving antenna
- increase separation between the calculator and the receiver
- consult your dealer or an experienced radio/TV technician for help.

#### **CANADA**

This Class B digital apparatus complies with Canadian ICES-003. Cet appareil numérique de la classe B est conforme à la norme NMB-003.

### **Contents**

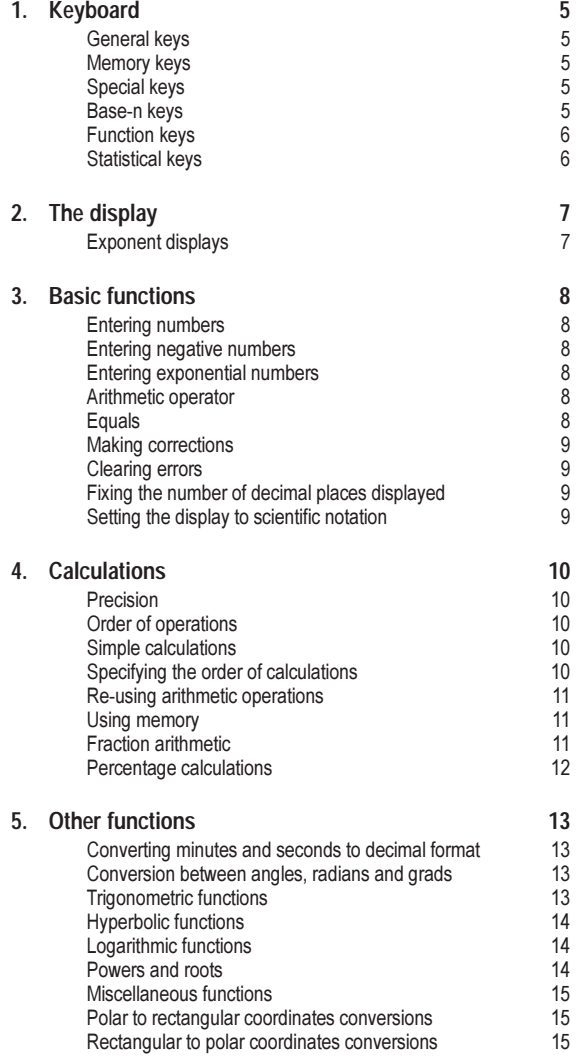

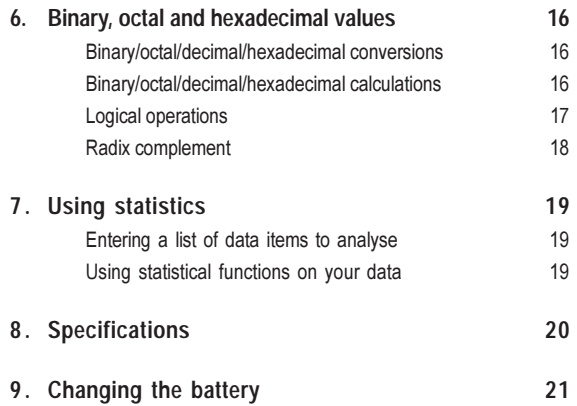

# 1. Keyboard

## **General keys**

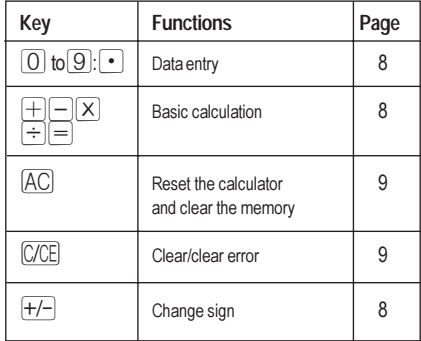

## **Memory keys**

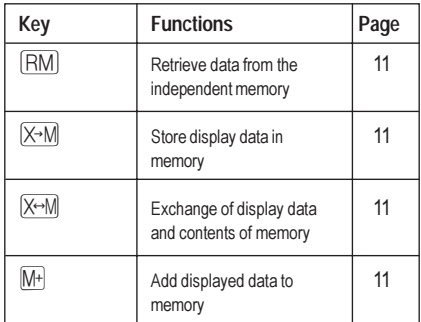

## **Special keys**

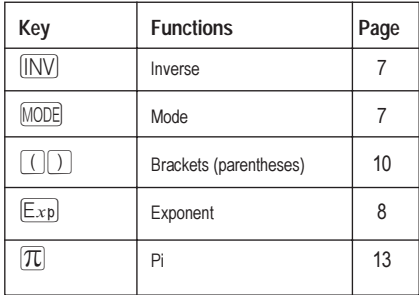

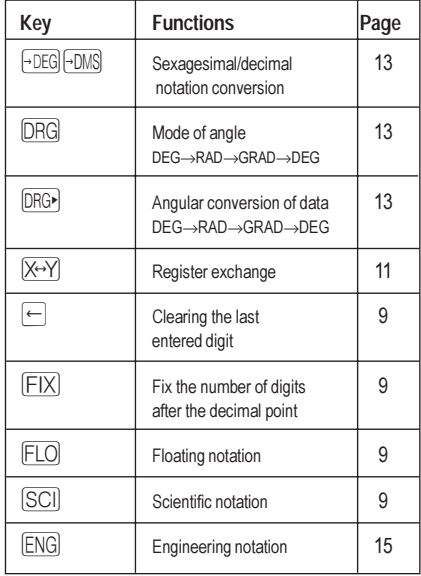

## **Base-n keys**

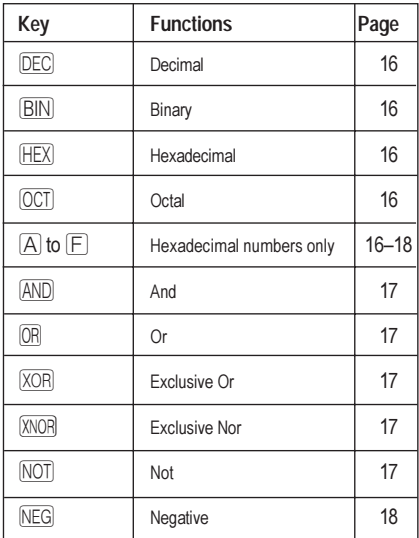

## **Function keys**

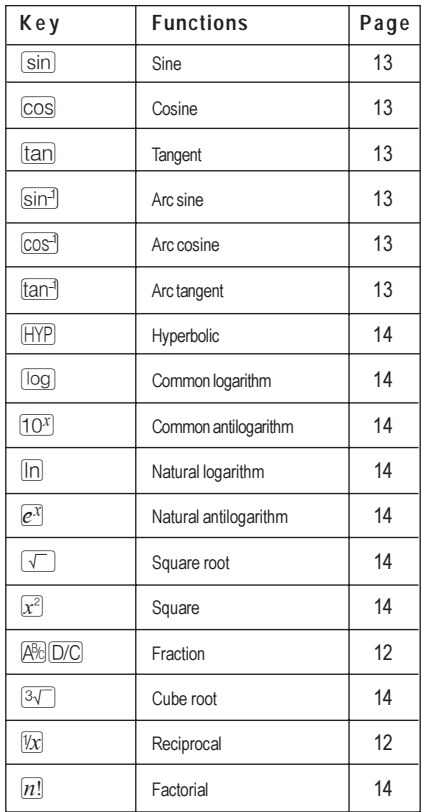

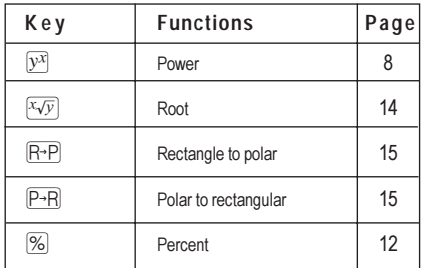

## **Statistical keys**

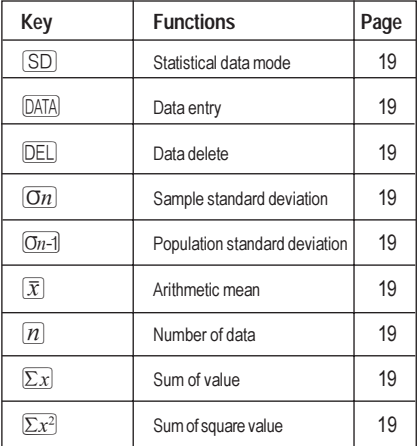

# **2. The display**

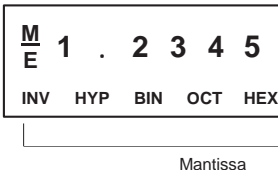

#### **LCD Diagram**

The display shows input data, interim results and answers to calculations. The mantissa section displays up to 10 digits. The exponent section displays up to  $\pm 99$ .

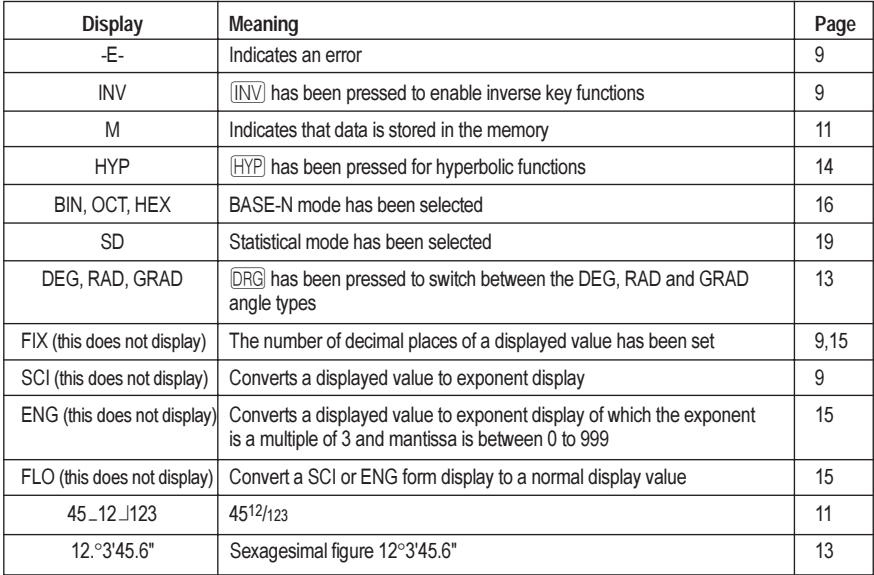

### **Exponent displays**

The display can show calculation results only up to 10 digits long. When an intermediate value or a final result is longer than 10 digits, the calculator automatically switches over to exponential notation. Values greater than 9,999,999,999 are always displayed exponentially.

# **3. Basic functions**

## **Entering numbers**

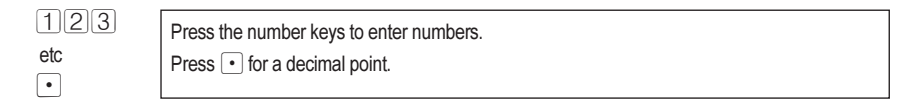

### **Entering negative numbers**

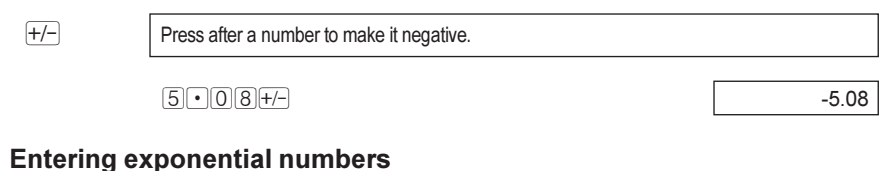

# $\boxed{\mathbb{E}_{\mathbf{x} \mathbf{p}}}$  Press to enter an exponential number.

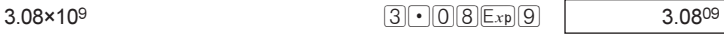

### **Arithmetic operator**

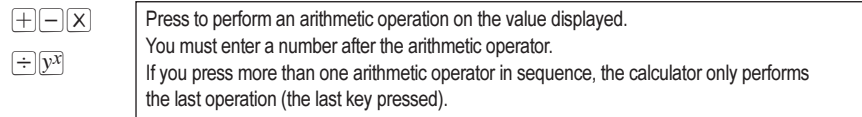

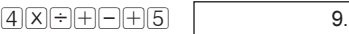

#### **Equals**

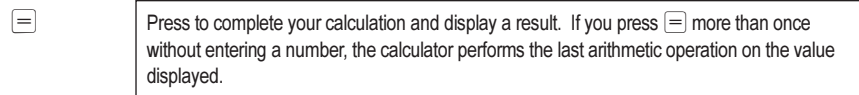

4×8  $\boxed{4} \times 8$  32.  $\boxed{4}\boxed{x}\boxed{8}=\boxed{=}$  256.

## **Making corrections**

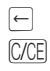

 $\leftarrow$  Press to delete the last number entered.

 $\overline{C/CE}$  Press to remove the displayed value, but retain the calculation being performed. Press after the arithmetic operator to cancel the entire calculation.

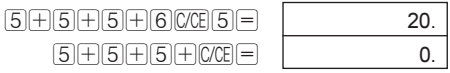

### **Clearing errors**

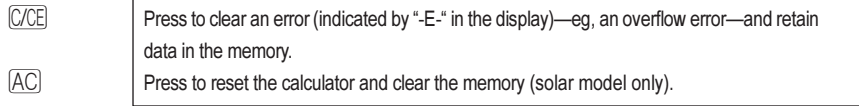

### **Fixing the number of decimal places displayed**

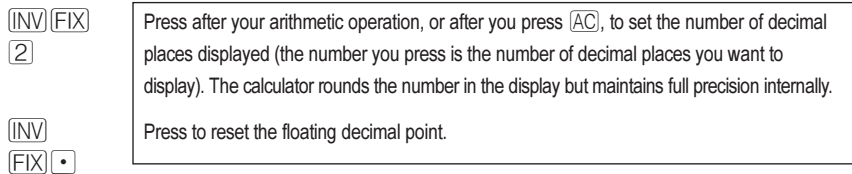

### **Setting the display to scientific notation**

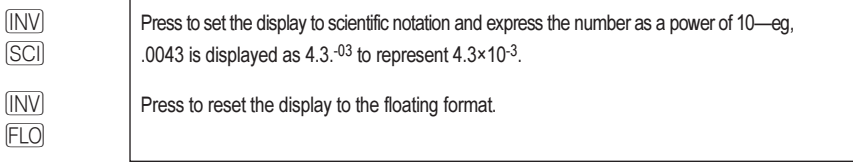

# **4. Calculations**

#### **Precision**

The HP 6S scientific calculator calculates answers to 12-digit accuracy, but rounds answers to 10 digits in the display. When it performs a calculation using the result of a previous calculation, it uses the stored 12-digit value and not the 10-digit value displayed.

#### **Order of operations**

The HP 6S scientific calculator performs operations in the following order:

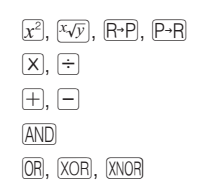

#### **Simple calculations**

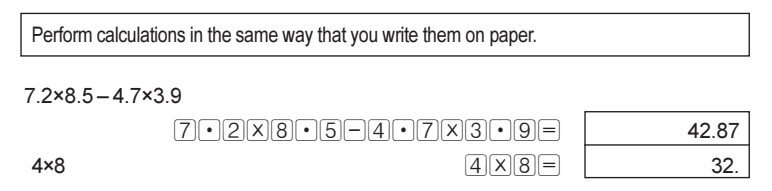

#### **Specifying the order of calculations**

 $\lceil \rceil$   $\rceil$  Use brackets to specify the order of calculations. You can nest as many as six levels of brackets. You do not need to enter the closing brackets. The calculator inserts them for you, although it does not display them.

 $-5(4+3)$   $\boxed{5[+/-](X)[(1,4)]+[3]}$   $-35.$ 

#### Re-using arithmetic operations

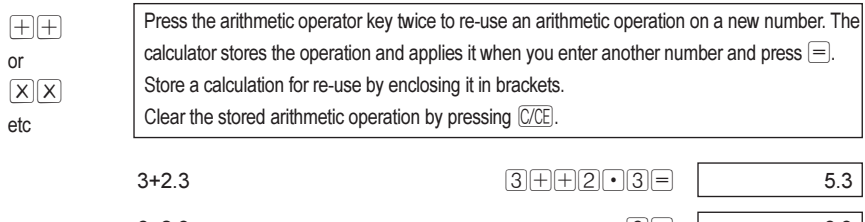

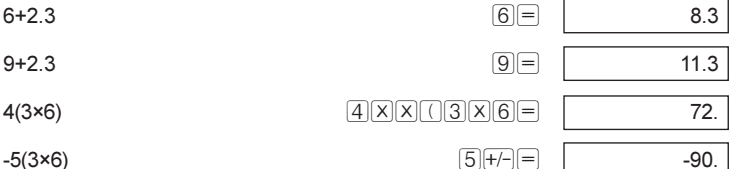

#### **Using memory**

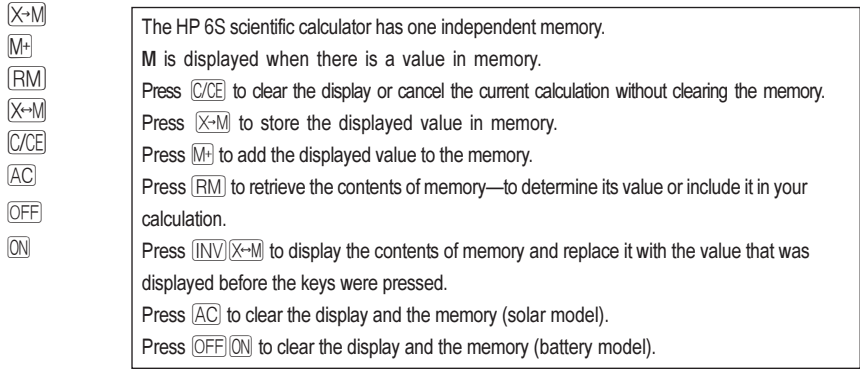

## **Fraction arithmetic**

网

Press to enter fractions.

Press  $\overline{AB}$  after  $\equiv$  to display the fraction as a decimal.

In the display, a fraction is reduced to its lowest terms when you press a function command  $key(x,+,+,-)$  or =.

 $4\frac{5}{6} \times (3+1\frac{2}{3}) \div 7\frac{8}{9}$ 

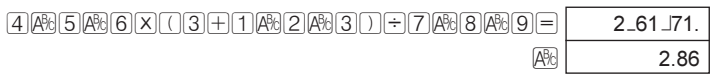

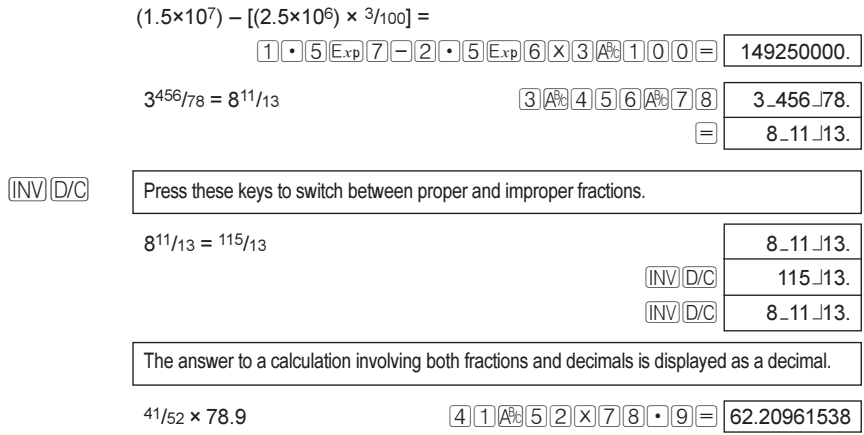

 $\overline{\phantom{a}}$ 

#### **Percentage calculations**  $\blacksquare$

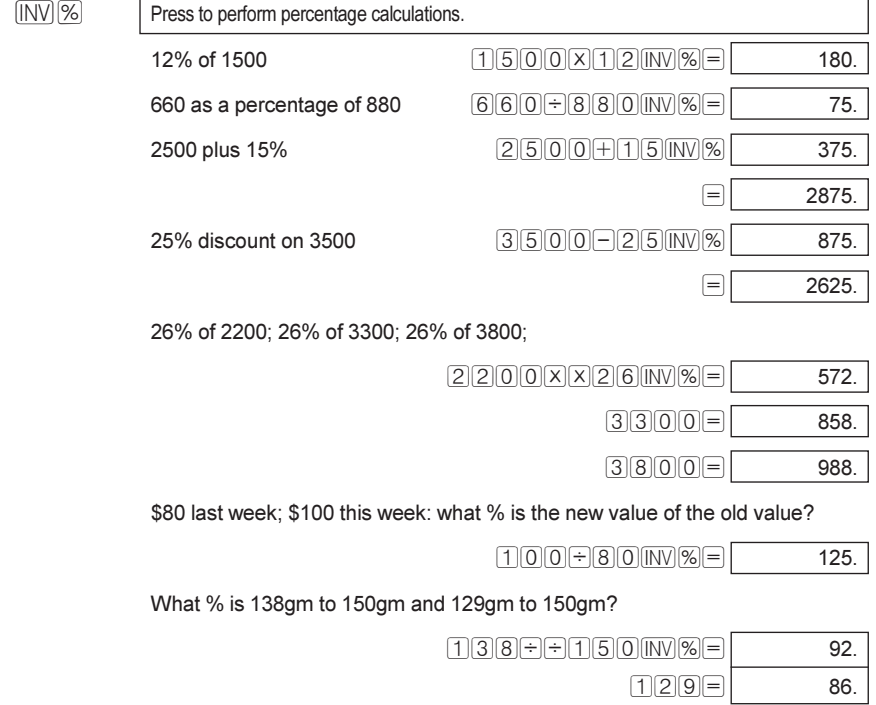

# 5. Other functions

## Converting minutes and seconds to decimal format

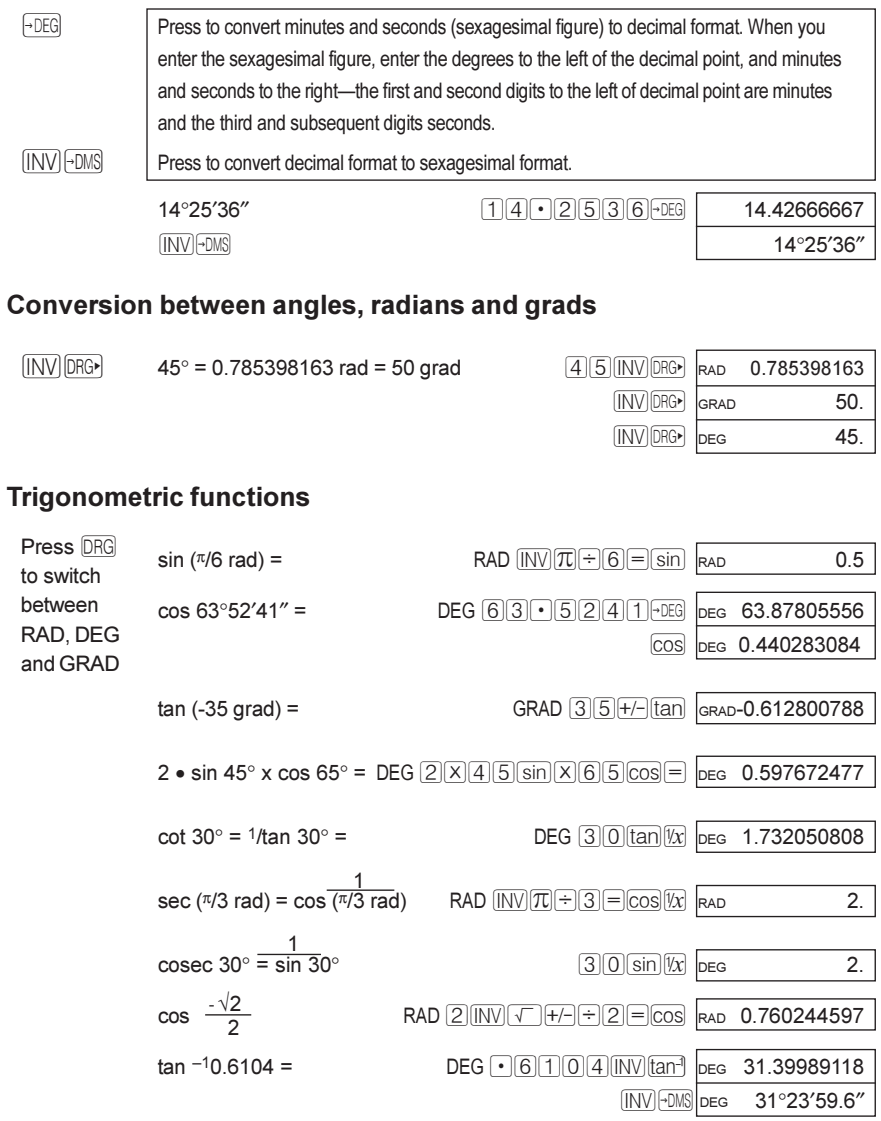

## **Hyperbolic functions**

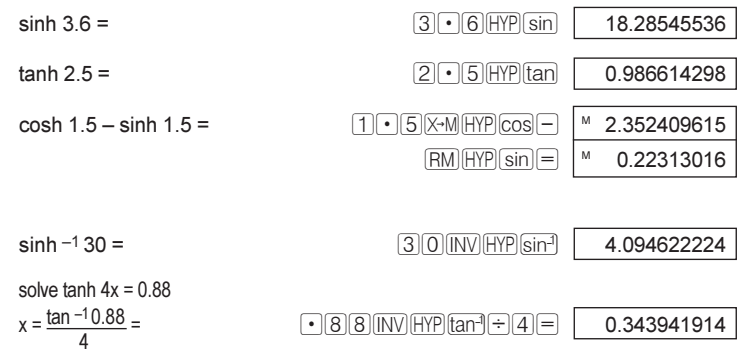

## **Logarithmic functions**

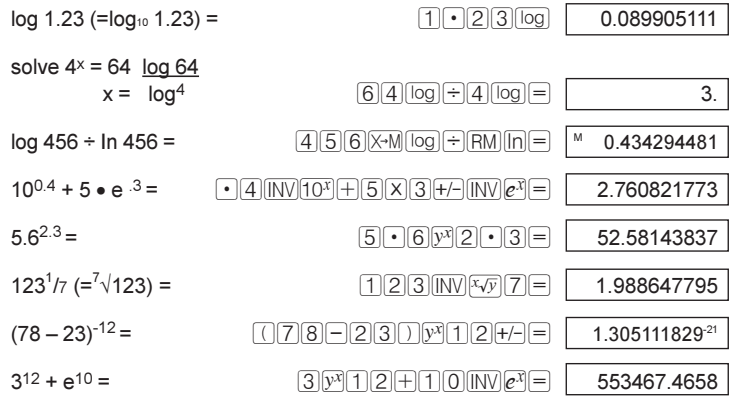

#### **Powers and roots**

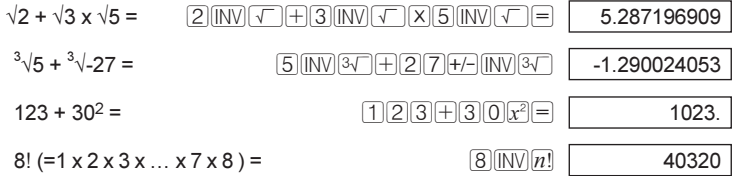

#### **Miscellaneous functions**

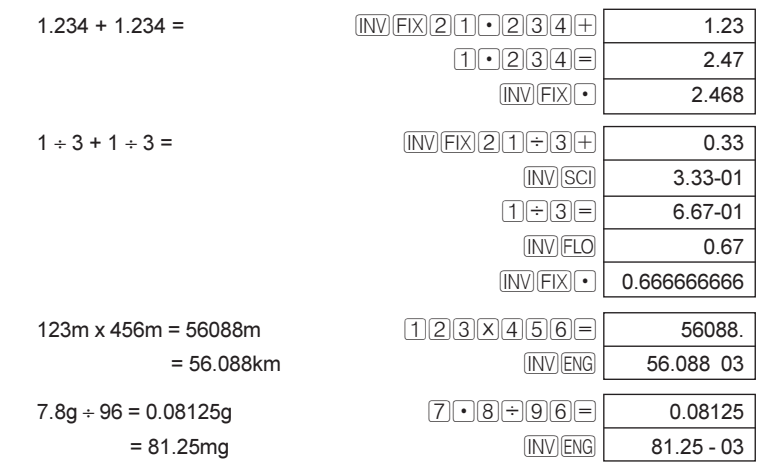

#### **Polar to rectangular coordinates conversions**

Formula:  $x = r \cdot \cos \theta$   $y = r \cdot \sin \theta$ eg, find the value of x and y when the point P is shown as θ=60 and the length r=2 in the polar coordinates

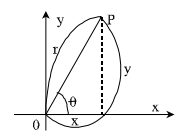

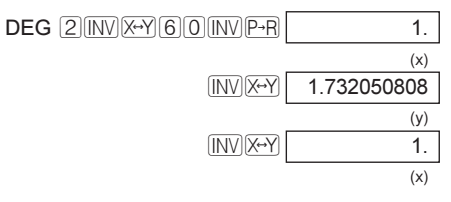

## **Rectangular to polar coordinates conversions**

Formula:  $r = \sqrt{x^2 + y^2}$  $\theta = \tan^{-1} V /_{\mathbf{x}} (-180^\circ \leq \theta \geq 180^\circ)$ eg, find the length r and the angle  $\theta$  in radian when the point P is shown as  $x=1$  and  $y=\sqrt{3}$  in the rectangular coordinates.

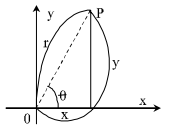

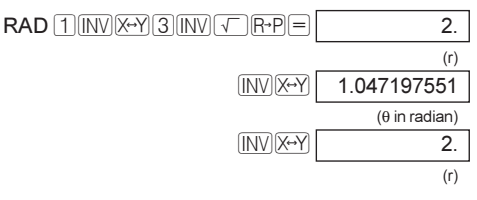

# **6. Binary, octal and hexadecimal values**

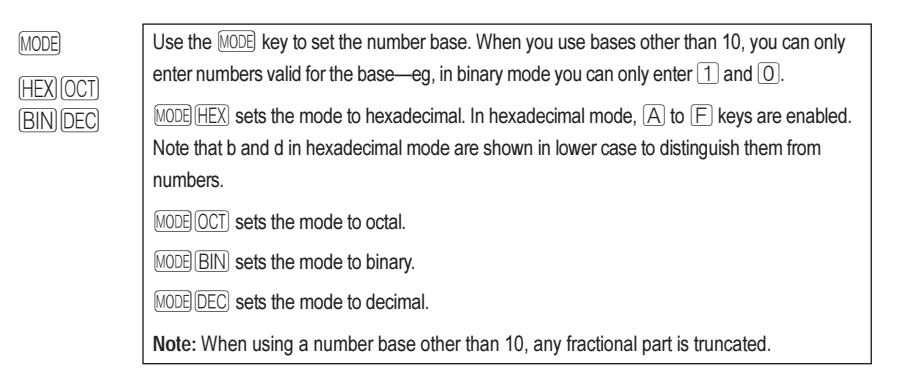

### **Binary/octal/decimal/hexadecimal conversions**

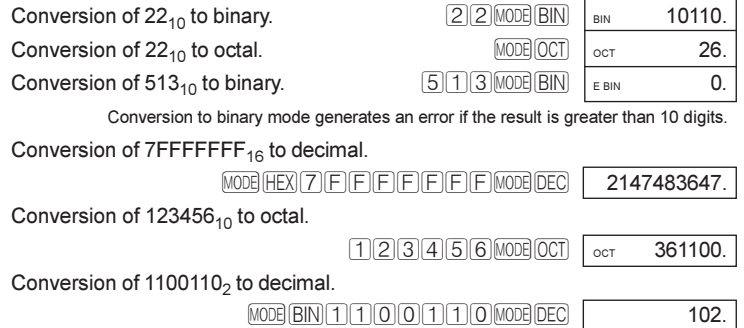

#### **Binary/octal/decimal/hexadecimal calculations**

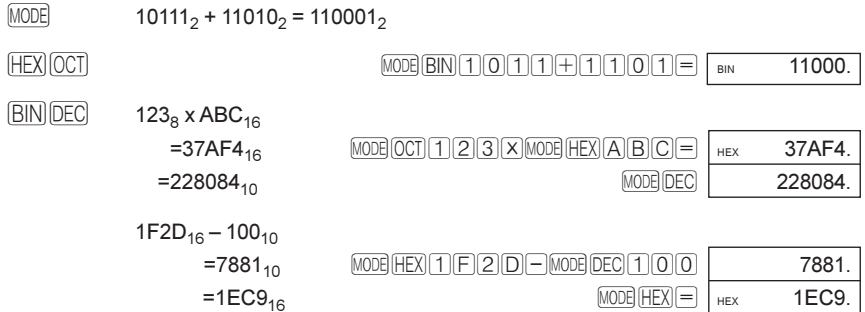

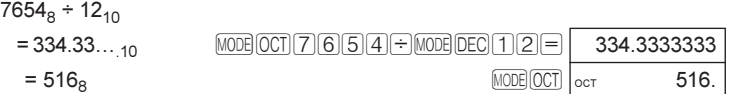

Fractional parts of calculation results are truncated.

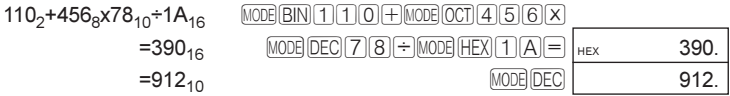

Multiplication and division are given priority over addition and subtraction in mixed calculations.

 $BC_{16}$  x (14<sub>10</sub> + 69<sub>10</sub>  $=15604_{10}$  $=3CF4_{16}$  $\boxed{\text{MODE}(HEX)} \boxtimes \boxed{\text{O}(X)} \text{O}(\text{MODE}) \boxtimes \boxed{1} \text{O}(\text{ODE}) \text{O}(\text{ODE}) \text$  $MODE(HEX)$   $HEX$  3CF4.

#### **Logical operations**

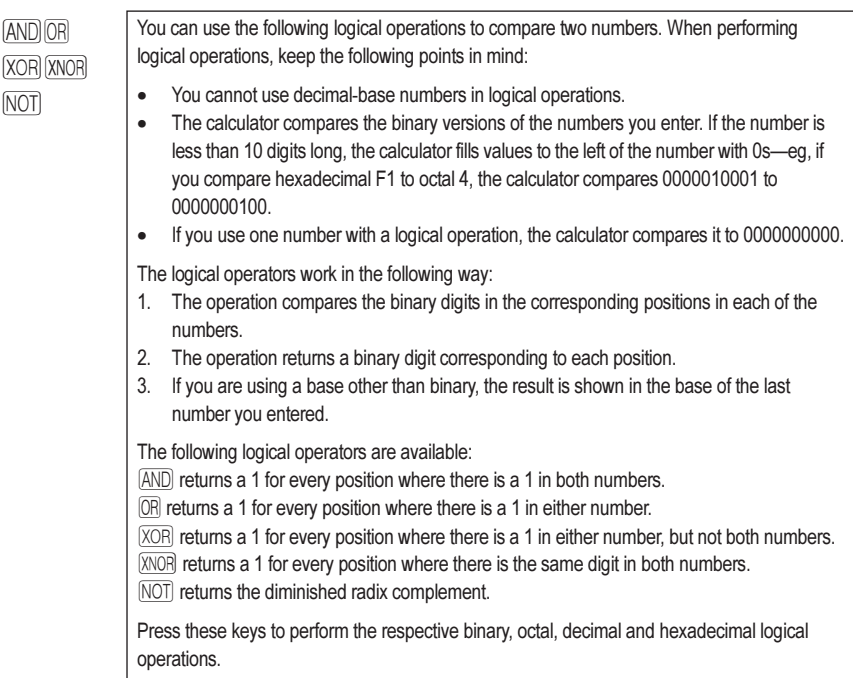

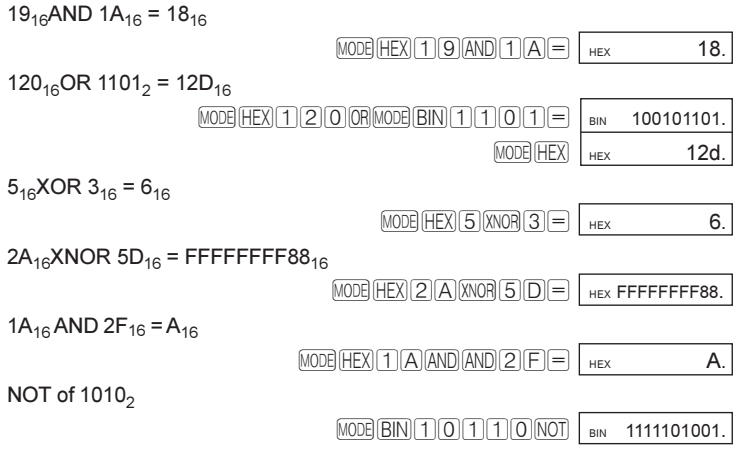

## **Radix complement**

INV NEG Press to calculate and display the radix complement of the hexadecimal, octal or binary number currently displayed-ie, 10000000000-the binary version of the number.

# **7. Using statistics**

 $[MDDE]$   $SD$  Press to use statistics mode. Statistics mode allows you to enter data and apply the statistics functions to analyse the data.

#### **Entering a list of data items to analyse**

 $\overline{DATA}$  Press after each data element. When you press  $\overline{DATA}$ , the calculator displays the number of data elements entered.

> For example, to enter a list of data consisting of 5, 8 and -3, use the following keystrokes:  $[5]$   $\overline{DATA}$   $\overline{8}$   $\overline{DATA}$   $\overline{3}$   $\overline{H} \overline{DATA}$

To enter the results of a calculation as a data item, perform the calculation as you would normally, then press  $\overline{DATA}$  when the answer is displayed.

You can amend the data entered into the calculator:

To cancel the last entry you made, press  $[CCE]$  before you press  $[DATA]$ . Note that when you press  $\mathbb{C}/\mathbb{C}$ , 0 is displayed. Press  $\overline{J(N)}\overline{n}$  to display the number of data elements stored in the calculator. To delete a data item you entered previously, enter the value again, then press INVIDEL).

#### **Using statistical functions on your data**

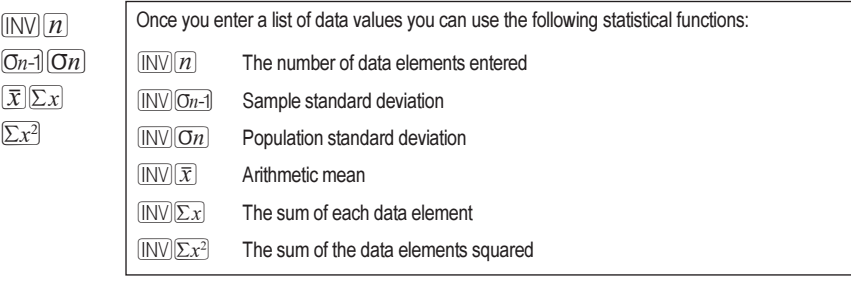

 $\overline{DATA}$  Find the sample standard deviation of the data 5, 9 13 and 6.

 $[NODE]$  $[SD]$  $[DATA]$  $[9]$  $[DATA]$  $[1]$  $[3]$  $[DATA]$  $[6]$  $[DATA]$  $[INV]$  $[On-1]$  $[SD]$  $3.593976442$ 

4, 1, 82, 59, 2, and 103 were entered, but 59 was entered by mistake. It should have been 58. To fix the mistake, enter the wrong number, 59, and  $\overline{INV}$  $\overline{DEL}$ , then enter the right number. 58, and  $\overline{DATA}$ .

# **8. Specifications**

## **Scientific functions/input range**

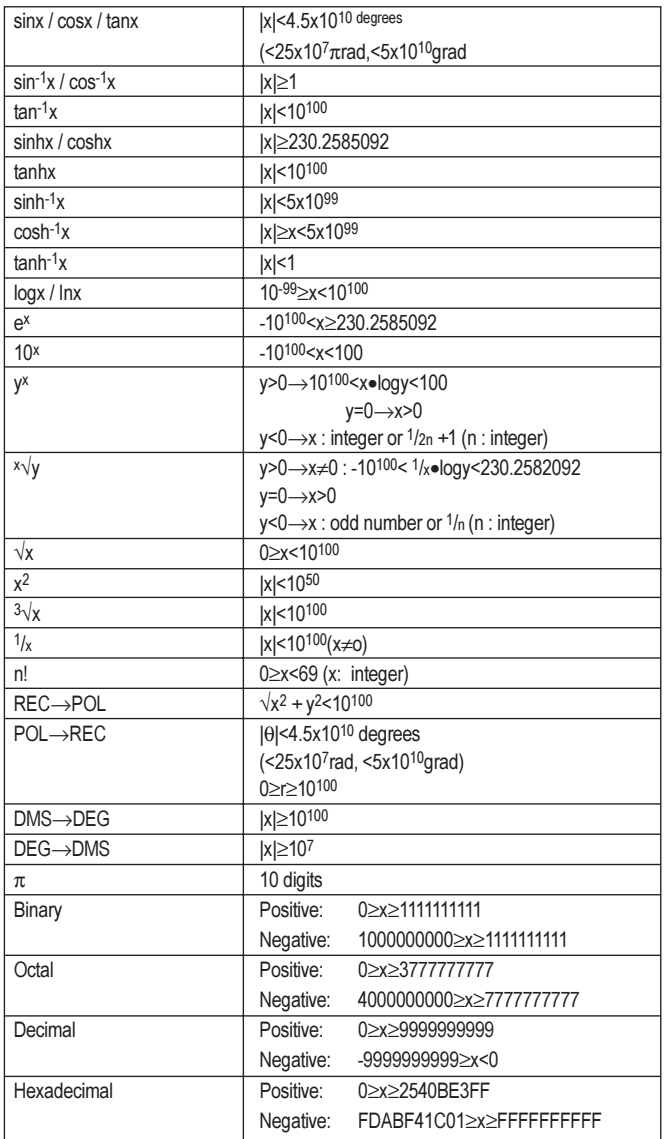

#### **Read-out**

• Liquid crystal display suppressing unnecessary 0s (zeros).

#### **Power source**

- Silicon solar cell (solar model only)
- Alkaline manganese battery (LR43)-1 battery for the solar model; 2 batteries for the non-solar model.

#### **Ambient Temperature range**

0°C-40°C (32°F-104°F).

#### **Dimensions**

• 127mmH x 72mmW x 8.5mmD (not including the wallet).

#### **Net weight**

91g (including wallet).

# **9. Changing the battery**

#### · **Replace the battery when:**

Replace the battery (alkaline manganese battery (LR43)-1 in the solar model and 2 in the non-solar model) when the display darkens under poor light condition, or disappears, and cannot be restored by pressing  $[AC]$ .

#### · **To replace the battery:**

- 1. Remove the four screws at the back of the calculator. **Don't loose the screws**.
- 2. Remove the back panel.
- 3. Remove the old battery. Lever it out with a sharp object like a pen.
- 4. Install the new battery with the  $+$  sign at the uppermost.
- 5. Replace the back panel and the screws.
- 6. Check the display to make sure it is showing **0** in DEG mode.